# **Première connexion**

# **L'intranet de l'Université et vos différentes applications**

Une fois inscrit à l'IEJ :

- Vous avez maintenant une adresse e-mail : [prenom.nom@ut-capitole.fr](mailto:prenom.nom@ut-capitole.fr)

Les messages de l'administration vous seront envoyés à cette adresse tout au long de l'année.

Pour y accéder, vous devez d'abord obtenir **vos identifiant et mot de passe** qui vous permettront d'accéder à l'intranet de l'Université (aussi appelé ENT = Environnement Numérique de Travail) et à l'application « SOGO Messagerie ».

## **Pour récupérer votre identifiant** :

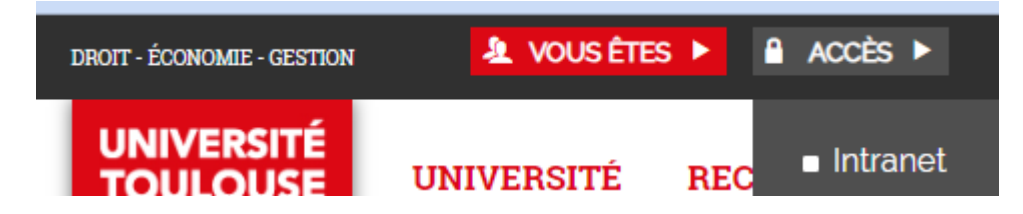

**Cliquez sur « identifiant » oublié** :

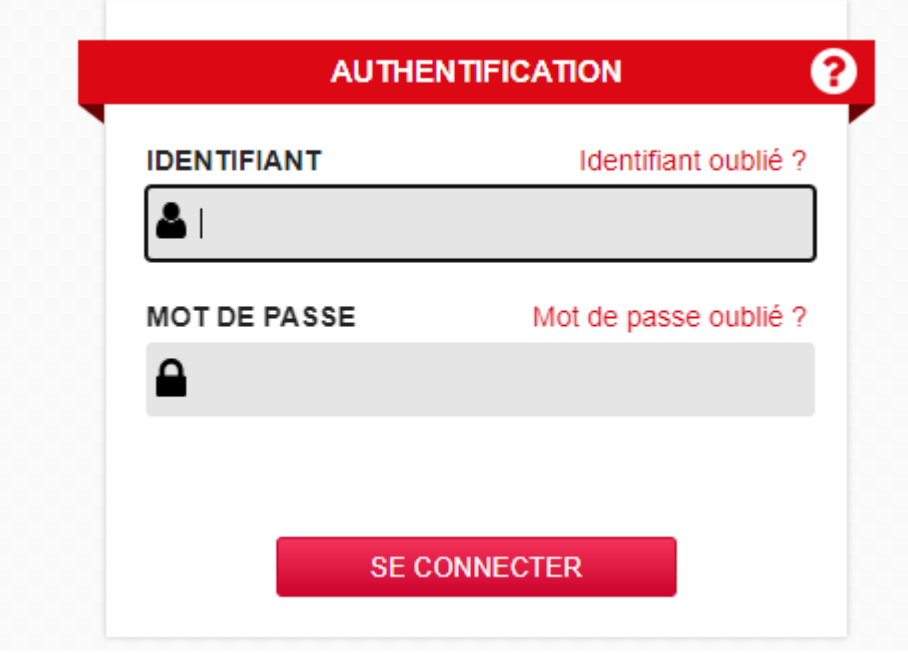

**Une fois l'identifiant reçu sur votre boîte e-mail personnelle, récupérez votre mot de passe de la même manière en cliquant sur « mot de passe oublié ».**

- **Une fois connecté à l'ENT, vous aurez accès à de nombreuses applications, réparties dans plusieurs onglets :**

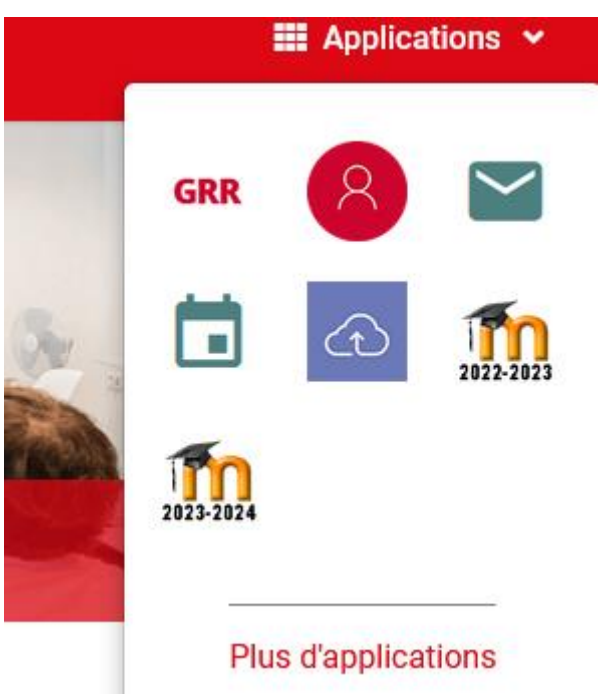

## **Les onglets :**

# Vous êtes ici : Accueil > Outils numériques > Applications

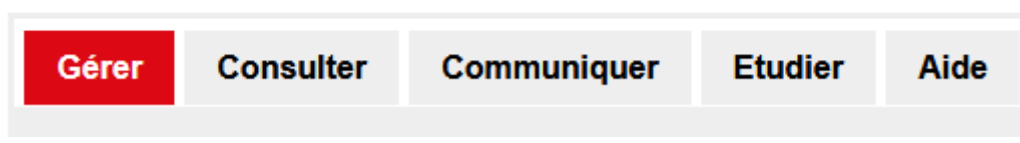

## **Quelques applications très utiles dès le début de l'année :**

- « SOGO webmail », votre messagerie de l'Université, dans l'onglet « Communiquer »

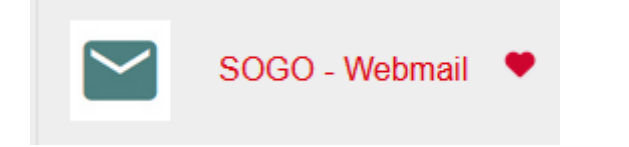

« MOODLE\_mes cours en ligne », dans l'onglet « Etudier »

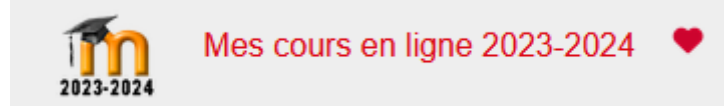

« ADE mon emploi du temps », dans l'onglet « Consulter »

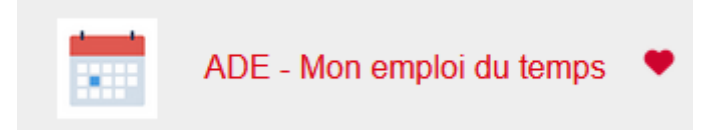

Vous trouverez également de nombreuses ressources documentaires et l'accès à la bibliothèque en ligne, dans l'onglet « Consulter » :

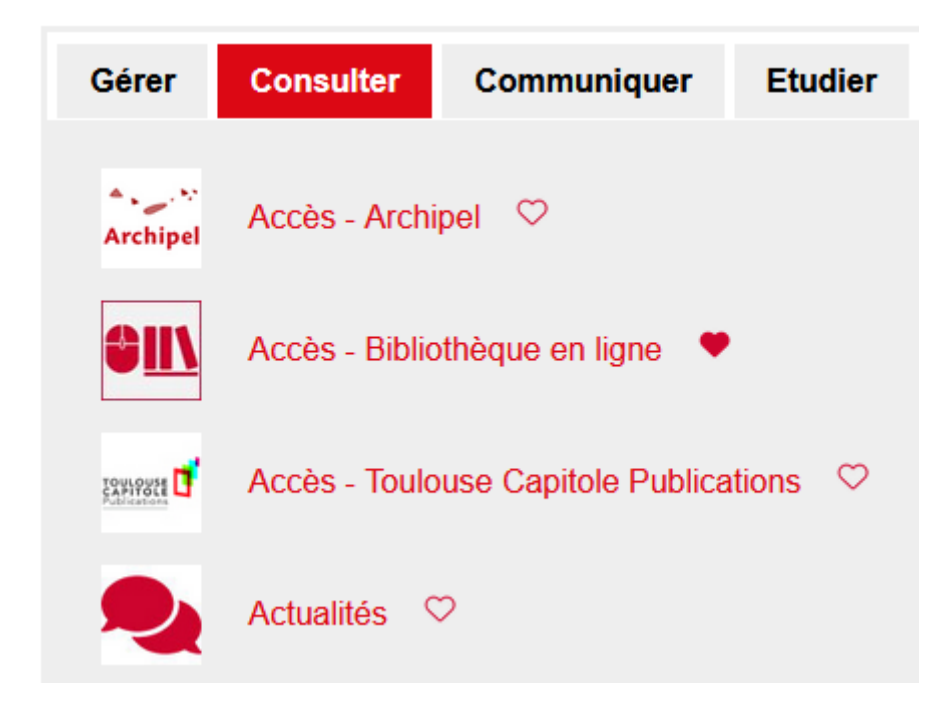

Vous avez également la possibilité de réserver des salles de travail à la bibliothèque, dans l'onglet « Gérer ».

## **Convention de stage** :

Votre inscription à l'IEJ vous permet d'obtenir une convention de stage. Vous pourrez formaliser votre demande à partir de votre application Alumni-Conventions de stages, dans l'onglet « Gérer ».

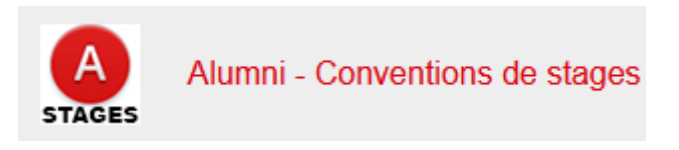

(Pas de contrat d'alternance possible).

## **NB :**

Dans votre application « **Mondossierweb** », vous pourrez éditer vous-même votre certificat de scolarité dès que vous serez inscrit et votre relevé de notes, une fois que l'administration l'aura publié (sur votre espace, individuellement).

## **Informations/conseils**

#### Emploi du temps/salles :

Sur votre emploi du temps, les salles ne sont pas toutes affichées dés le début, il vous faut régulièrement consulter le planning pour connaître la salle qui est parfois affichée quelques jours avant le cours.

## Transfer des emails ut-capitole vers votre messagerie personnelle :

Pour éviter de démultiplier les messageries et oublier de consulter celle de l'Université, nous vous conseillons de mettre en place le transfert d'e-mail vers votre messagerie usuelle. Il vous suffit pour cela d'aller dans vos paramètres de messagerie « SOGO webmail », dans « préférences » puis « transfert » et de remplir l'adresse vers laquelle vous souhaitez que les messages soient redirigés automatiquement.

#### Page utile concernant les outils et ressources, en cas de difficulté, sur le site de l'Université :

Vous êtes ici : Accueil > Campus > Vie étudiante > outils numériques

## **LES OUTILS NUMÉRIQUES**

#### LES OUTILS À DISPOSITION

L'Université Toulouse Capitole met à disposition de ses usagers différents outils numériques.

#### **S'IDENTIFIER POUR :**

- accéder à son portail d'information personnel : l'Intranet  $\Box$  messagerie électronique, emploi du temps
	- □ Mes cours en ligne (plate-forme Moodle)
	- $\Box$  résultat examen
	- $\Box$  accès ressources en ligne
	- $\Box$  etc
	-

En savoir plus sur les outils numériques de l'Université Toulouse Capitole... (accès authentifié)

#### **COMPTES INFORMATIQUES ET IDENTIFIANTS**

- La charte informatique : que devez-vous savoir ?
- Qu'est-ce qu'un compte informatique ? Comment l'utiliser ?
- Quel est mon identifiant de connexion ? Mon mot de passe ?
- J'ai oublié mon mot de passe. Que faire ?

#### en savoir plus :

Paramétrer son client de messagerie (IMAP, SMTP)

#### LE WIFI À L'UNIVERSITÉ

L'université met à la disposition de ses usagers qui ont un compte informatique (étudiants, personnels et invités) des points d'accès sans fil (Wi-Fi)

Deux réseaux sont disponibles avec les SSID suivants : EDUROAM, UT Capitole

#### **Sport, culture, vie associative** :

Nous vous invitons également à consulter les pages du site internet de l'Université concernant la culture, le sport et les associations étudiantes.

## **Aménagements spécifiques/handicap :**

En cas de besoins d'aménagements spécifiques (cours, examens), ponctuels ou permanents, vous pouvez contacter le bureau UT Handicap (livret d'accueil à votre disposition sur leur page internet) et le service de médecine préventive (SIMPPS) pour toute information et accompagnement.

**Contacts utiles pour les étudiants- services de l'Université :**

Service informatique : [3636@ut-capitole.fr](mailto:3636@ut-capitole.fr)

Service TICEA (moodle) : [mediatice@ut-capitole.fr](mailto:mediatice@ut-capitole.fr)

Service des inscriptions : [inscription@ut-capitole.fr](mailto:inscription@ut-capitole.fr)

Bureau UT Handicap : [handicap@ut-capitole.fr](mailto:handicap%40ut-capitole.fr)

Service de médecine préventive : [https://simpps-toulouse.fr](https://simpps-toulouse.fr/)

Bureau des sports (DAPS) : [sports@ut-capitole.fr](mailto:sports%40ut-capitole.fr)

+ le CROUS : [messervices.etudiant.gouv.fr](http://messervices.etudiant.gouv.fr/)

# Le secrétariat de l'IEJ se tient à votre disposition pour tout complément et vous souhaite une excellente rentrée.

Scolarité de l'IEJ : [iej@ut-capitole.fr](mailto:iej@ut-capitole.fr)